# **Tree View**

## Windows control - Tree view

Windows control - Tree view is a standard Windows control displaying the tree structure. This graphic object allows to use [Drag&Drop](https://doc.ipesoft.com/pages/viewpage.action?pageId=3443588) feature for moving a content by mouse.

## **To create tree view**

- 1. In the [Drawing toolbar](https://doc.ipesoft.com/display/D2DOCV11EN/Drawing) click the button **Tree view** .
- 2. Point the mouse cursor to the position of the first displayer corner and click.
- 3. Point the mouse cursor to the position of the diametric displayer corner and click.

Tree view parameters are being configured in the palette [Connect object](https://doc.ipesoft.com/display/D2DOCV11EN/Connect+Object) through the following tabs:

## **Connect**

The parameters are not being configured for this type of Windows control.

## **Script**

#### Reference variable

Specifies the name of the tree view in the form of reference variable for use in the picture script.

#### Metadata

Assignment of application data ([metadata](https://doc.ipesoft.com/display/D2DOCV11EN/Metadata)) to a graphic object. If the object contains some metadata, the name of the first record will be displayed in the button. Multiple records are indicated by ",...".

#### Event

The listbox allows user to select an [active picture event](https://doc.ipesoft.com/display/D2DOCV11EN/Picture+Events) for the tree view. The listbox contains the following active picture events:

- [OnItemSelect](https://doc.ipesoft.com/display/D2DOCV11EN/OnItemSelect)
- [OnItemDoubleClick](https://doc.ipesoft.com/display/D2DOCV11EN/OnItemDoubleClick)
- [OnItemExpand](https://doc.ipesoft.com/display/D2DOCV11EN/OnItemExpand)
- [OnGotFocus](https://doc.ipesoft.com/display/D2DOCV11EN/OnGotFocus)
- [OnLostFocus](https://doc.ipesoft.com/display/D2DOCV11EN/OnLostFocus)
- [OnMouseDown](https://doc.ipesoft.com/display/D2DOCV11EN/OnMouseDown) [OnMouseUp](https://doc.ipesoft.com/display/D2DOCV11EN/OnMouseUp)
- [OnMouseMove](https://doc.ipesoft.com/display/D2DOCV11EN/OnMouseMove)

Event Handler

The button opens the active picture script to define the active picture event specified by the parameter **Event**.

### **Info text/URL**

#### Info text

Text to display as a tooltip when user points the mouse cursor to the tree view in the picture opened in process [D2000 HI.](https://doc.ipesoft.com/display/D2DOCV11EN/D2000+HI+-+Human+Interface)

Possibility to use the [Dictionary](https://doc.ipesoft.com/pages/viewpage.action?pageId=3443207) (to open press **CTRL+L**).

URL

Definition of URL address to open a web page from a picture. The address may be set also in the picture script by the function [%HI\\_SetOBJURL](https://doc.ipesoft.com/display/D2DOCV11EN/HI_GetOBJURL).

## **Properties**

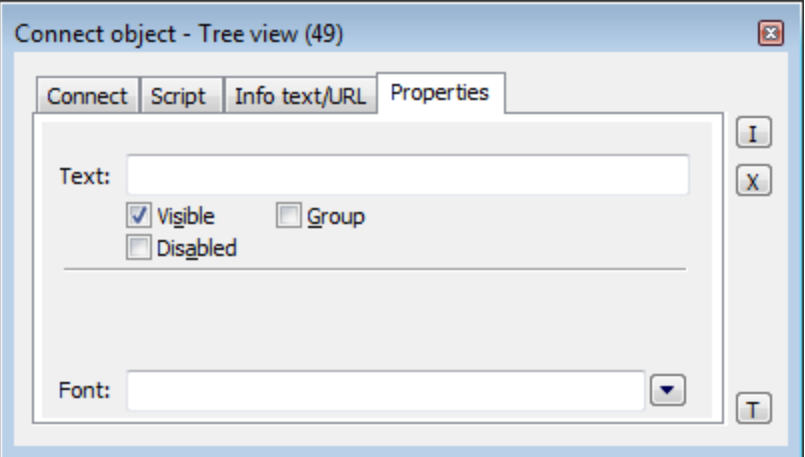

### Text

The parameter is useless for this type of Windows control.

#### Visible

If the parameter is checked, the tree view will be visible after first opening the picture in process [D2000 HI](https://doc.ipesoft.com/display/D2DOCV11EN/D2000+HI+-+Human+Interface). The parameter can be controlled from the script using the function [%HI\\_SetVisible.](https://doc.ipesoft.com/display/D2DOCV11EN/HI_GetVisible)

#### Disabled

If the parameter is checked, the tree view will be disabled after first opening the picture in process [D2000 HI](https://doc.ipesoft.com/display/D2DOCV11EN/D2000+HI+-+Human+Interface). The parameter can be controlled from the picture script using the function [%HI\\_SetEnable](https://doc.ipesoft.com/display/D2DOCV11EN/HI_GetEnable).

### Group

The parameter allows you to set the tree view as the first control of a [group of Windows controls.](https://doc.ipesoft.com/display/D2DOCV11EN/Tab+Order+of+Window+Objects)

#### Font

Clicking the button placed right opens a list of text fonts. A font selected from the list will be used for the tree view. For more information on text fonts see the topic [Text fonts](https://doc.ipesoft.com/display/D2DOCV11EN/Text+Fonts).

**Note:** Windows control **Tree view** can be edited in the picture script by the function [%HI\\_EditTreeViewItem](https://doc.ipesoft.com/display/D2DOCV11EN/HI_EditTreeViewItem). [OnTreeItemChange](https://doc.ipesoft.com/display/D2DOCV11EN/OnTreeItemChange) event also relates to the editing.

#### ത **Related pages:**

[Windows controls](https://doc.ipesoft.com/display/D2DOCV11EN/Windows+Controls) [Active picture functions for managing graphic objects](https://doc.ipesoft.com/display/D2DOCV11EN/Graphic+Object+Manipulation+Functions)